# **SISTEMA DE MONITOREO DE GANADO BOVINO**

#### *Yareny Rivera García*

Tecnológico Nacional de México/Instituto Tecnológico Superior de Zacapoaxtla *yarenyrivera@hotmail.com*

#### *Luis Alberto Espejo Ponce*

Tecnológico Nacional de México/Instituto Tecnológico Superior de Zacapoaxtla *jcensan@hotmail.com*

#### *José Miguel Méndez Alonso*

Tecnológico Nacional de México/Instituto Tecnológico Superior de Zacapoaxtla *xtrem\_jam@hotmail.com*

#### *Miriam Narciso Huerta*

Tecnológico Nacional de México/Instituto Tecnológico Superior de Zacapoaxtla *miriamnarciso@hotmail.com*

### **Resumen**

En el presente artículo se propone una herramienta que permite a los ganaderos de la región de Zacapoaxtla visualizar el recorrido y ubicación de su ganado a partir de datos obtenidos por un dispositivo GPS colocado en el animal, mismo que envía de manera constante a una base de datos la latitud, longitud y altitud en donde está posicionada la vaca. Los datos almacenados se utilizan por una aplicación web que fue desarrollada utilizando la tecnología ASP.Net, Google Maps API y mySql. De esta forma el dueño del ganado puede consultar la ubicación de sus animales desde un navegador web utilizando un equipo de cómputo o un dispositivo móvil, especificando la fecha y hora de búsqueda y visualizando, en tiempo real, la posición de su ganado.

**Palabra(s) Clave:** Aplicación web, ASP.Net, Google maps, GPS, Zacapoaxtla.

#### *Abstract*

*This article proposes a tool that allows the cattlemen of the Zacapoaxtla region to visualize the route and location of their cattle from data obtained by a GPS device placed on the animal, it sends in a constant way to a database the latitude, longitude and altitude in which the cow is located. The stored data are used by a web application, it was developed using ASP.Net, Google Maps and mySQL technology. In this way the owner of the cattle can consult the location of their animals from a web browser using a computer or a mobile device, specifying the date and time of the search and displaying in real time the position of their cattle. Keywords: ASP.Net, Google Maps, GPS, Web applications, Zacapoaxtla.*

### **1. Introducción**

Una de las actividades principales de la región de Zacapoaxtla, según información obtenida del Anuario Estadístico y Geográfico 2015 presentado por el INEGI es la ganadería bovina [INEGI, 2015]. Los ganaderos tienen como responsabilidad principal cuidar de la salud y el bienestar de su ganado, algunos de ellos utilizan el método de pastoreo tradicional que se realiza a campo abierto sin interrupción durante un periodo prolongado. Por tal motivo, ellos deben permanecer con sus animales la mayor parte del tiempo y necesitan percatarse de las rutas que el ganado sigue, conocer su recorrido, así como el lugar en que se encuentran e identificar si alguno está en un área insegura o prohibida para reubicarlo. Con base en lo anterior se origina el presente trabajo que busca ofrecer una herramienta para visualizar, en un mapa y a través de un navegador web, el recorrido realizado por el ganado bovino, así como su actual ubicación, a partir de datos obtenidos por un dispositivo GPS.

# **2. Metodología**

El presente trabajo inició con la generación de un dispositivo GPS que se coloca en el cuello del ganado y mediante el cual se obtienen datos como latitud, altitud y longitud, éstos se almacenan en una base de datos y permiten conocer su ubicación actual. La siguiente actividad consistió en el desarrollo de una aplicación web para consultar la base de datos, formatear la información y presentarla al usuario [Pressman, 2010], de tal forma que se pudiera observar en un mapa el lugar en donde se encuentran los animales, así como también el recorrido que hayan realizado en un lapso de tiempo. Lo antes mencionado se representa en la figura 1.

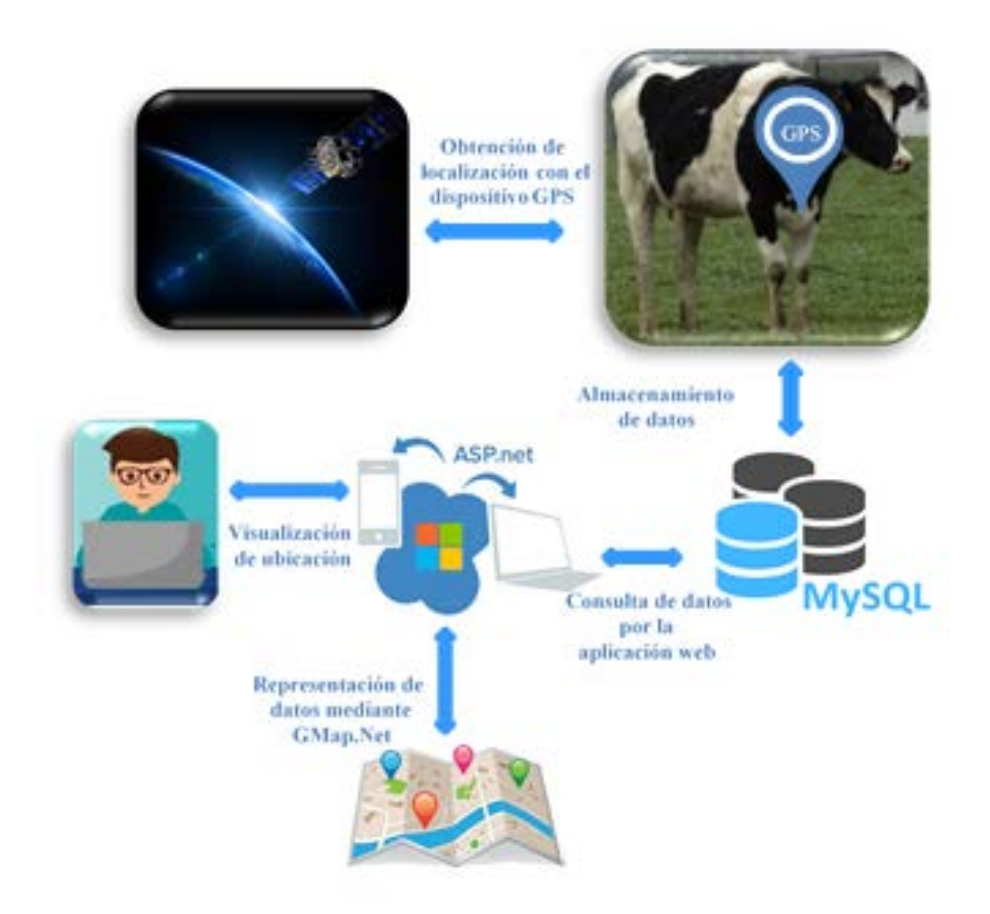

Figura 1 Estructura del sistema de monitoreo de ganado.

### **Dispositivo GPS**

El dispositivo GPS se compone de una placa Arduino Uno R3 con un procesador AT mega 320 de 8 bits a 16 Mhz, esta obtiene los datos GPS a través de un módulo GPS neo6m que requiere de una alimentación de 3 a 5 volts. Para la conexión a la red Lan y a la base de datos se utilizó un módulo WiFi basado en SoC (*System on Chip*) que requiere una alimentación de 3.3 V para su funcionamiento y soporta la pila de protocolos de TCP/IP con una potencia de

salida de +19.5 dBm en el estándar 802.11B. Para la alimentación de voltaje se utiliza una placa Lipo Rides v1.2 y una pila LIPO Recargable de 3.7 V y 2000 mAh. El Dispositivo GPS se muestra en la figura 2.

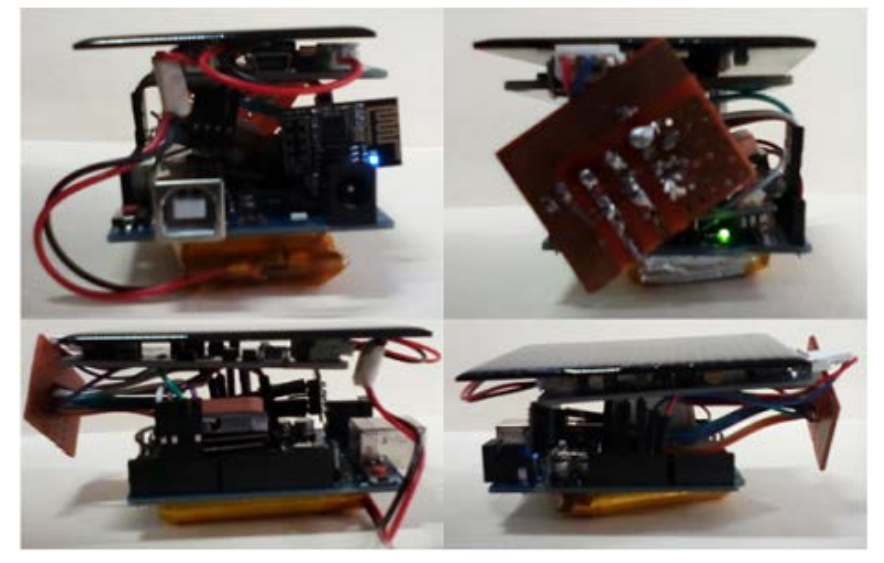

Figura 2 Dispositivo GPS (Fuente\_ Elaboración propia)

# **Aplicación web para monitoreo de ganado bovino**

En el desarrollo de la aplicación se utilizó una metodología cuyas fases son:

- Estudio de requisitos y especificaciones. La aplicación debía cumplir con las especificaciones siguientes: utilizar los datos de la base alimentada por el dispositivo GPS, permitir el inicio de sesión del usuario, así como la recuperación de su contraseña, permitir al usuario la consulta de ubicación o recorrido del ganado con base en una fecha y hora establecidas por éste. La estructura de la aplicación se muestra en la figura 3.
- Diseño del sitio. En esta fase se realizó el diseño del sitio web utilizando la herramienta en línea NinjaMock, se inició con el diseño de la página maestra que sería utilizada como plantilla en las páginas de inicio de sesión, ubicación actual y recorrido.
- Desarrollo del sitio. La página principal permite el inicio de sesión del usuario para que pueda visualizar, una vez autentificado, las secciones de ubicación actual y recorrido del ganado. En el inicio de sesión se requiere el

llenado de campos como usuario y contraseña, datos que deberán estar registrados en la base de datos para permitir el ingreso al sistema. También contiene una opción para que el usuario pueda recuperar su contraseña, esto se logró utilizando la clase smtpClient que permite a las aplicaciones enviar correo electrónico mediante SMTP, que es el protocolo Simple de transferencia de correo [Arias, 2015]. Una imagen representativa de esta sección se observa en la figura 4.

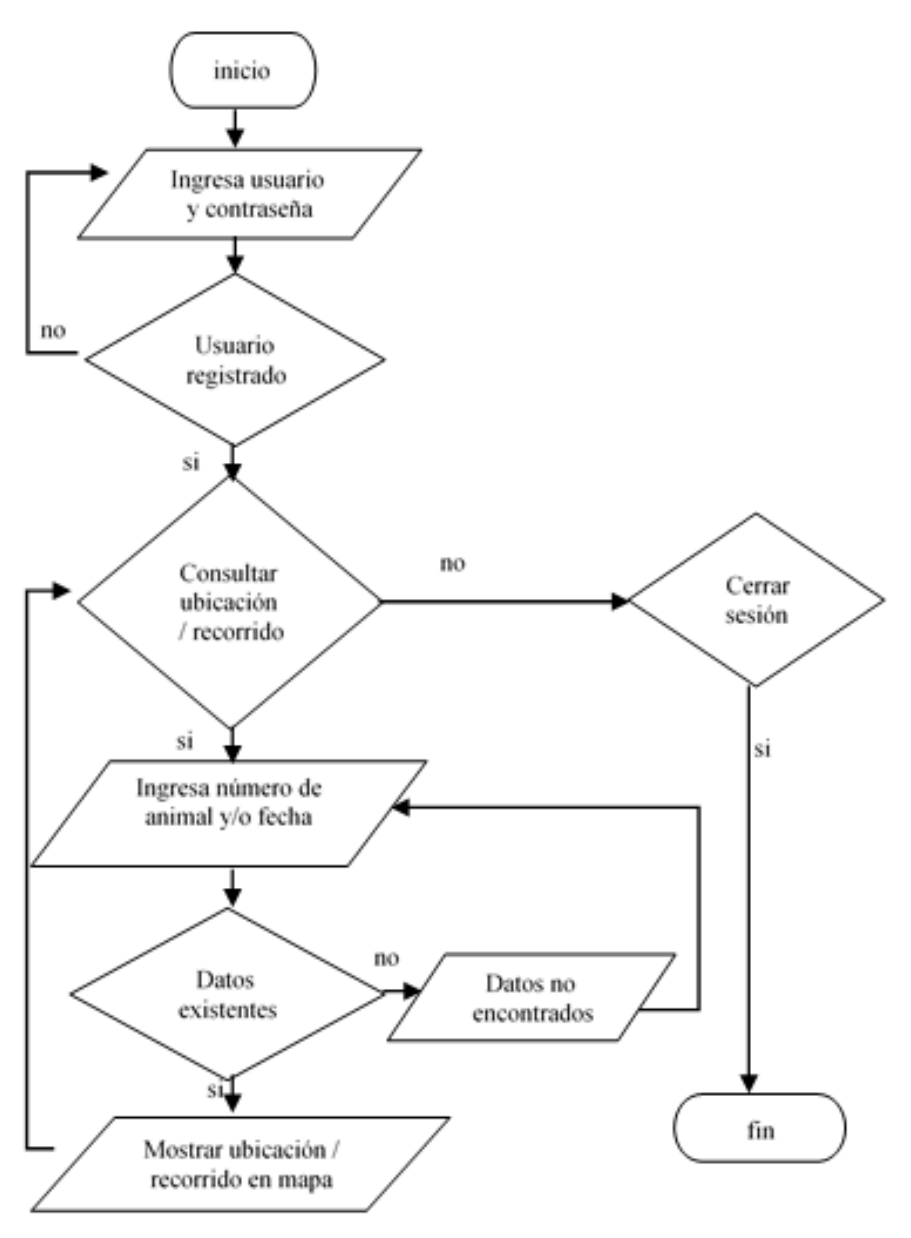

Figura 3 Diagrama de la estructura de la aplicación.

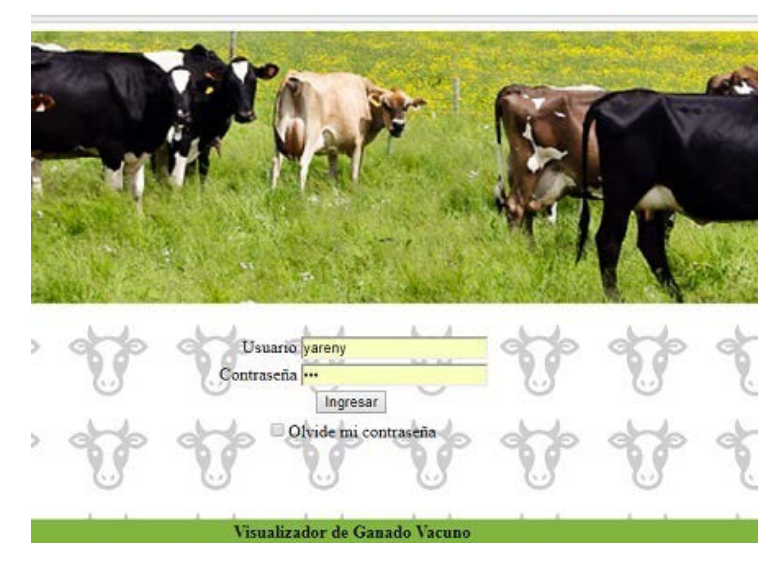

Figura 4 Inicio de sesión del sistema.

Para integrar a la aplicación web la API de Google Maps, que está formada por un conjunto de procedimientos puestos a disposición de los usuarios y mediante los cuales se pueden incrustar mapas de Google en una página web [Google-Maps, 2017], fue necesaria la obtención de una clave que se integró al código del archivo web.config permitiendo que la ubicación y recorrido puedan visualizarse en un mapa, esto se observa en la figura 5.

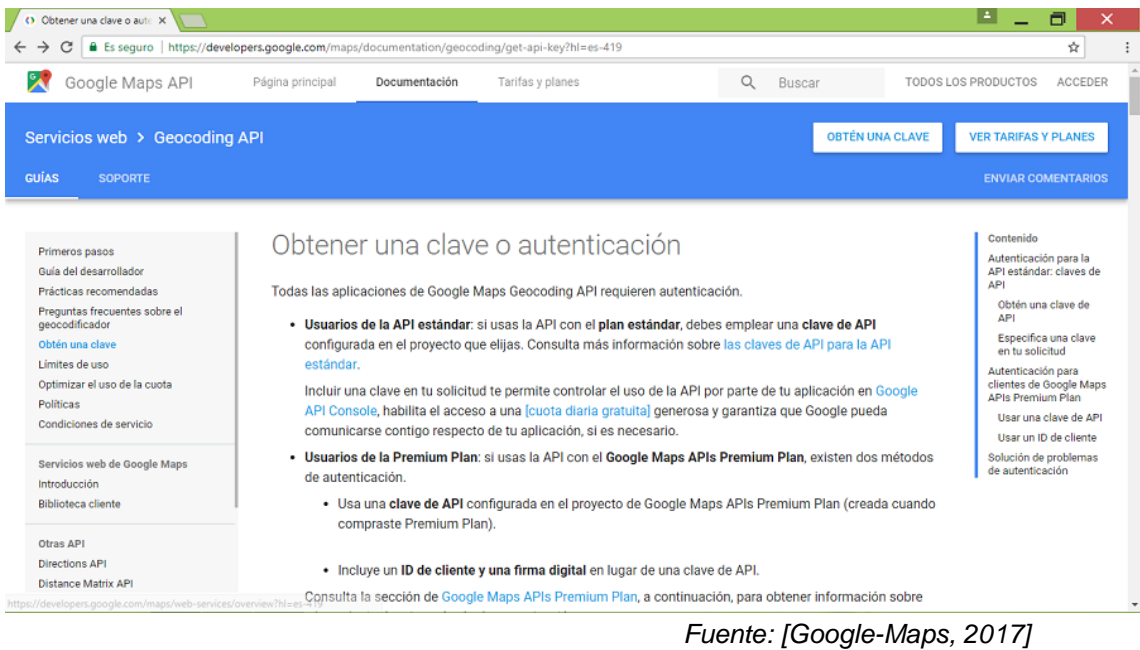

Figura 5 Obtención de clave del API de Google Maps.

**Pistas Educativas Vol. 39 -** *ISSN: 2448-847X Reserva de derechos al uso exclusivo No. 04-2016-120613261600-203 http://itcelaya.edu.mx/ojs/index.php/pistas*  $\sim$ 457 $\sim$ 

Para conocer la ubicación del ganado se debe ingresar el identificador del animal, a partir de este valor se obtiene la latitud y longitud que correspondan con el identificador ingresado y con la fecha y hora actual, con estas coordenadas se puede mostrar la ubicación del animal en un mapa de Google como se observa en la figura 6.

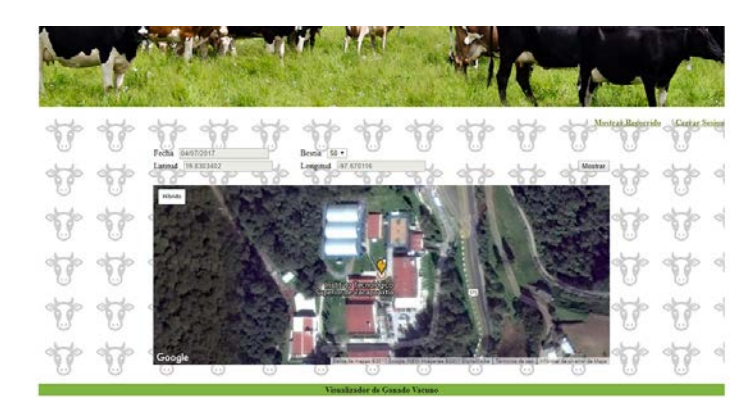

Figura 6 Ubicación del ganado.

Para visualizar la ruta recorrida por el ganado se debe especificar la fecha de búsqueda, así como el identificador del animal, con estos criterios se obtiene un conjunto de valores latitud - longitud que permiten mostrar el recorrido del animal en un mapa, como se muestra en la figura 7.

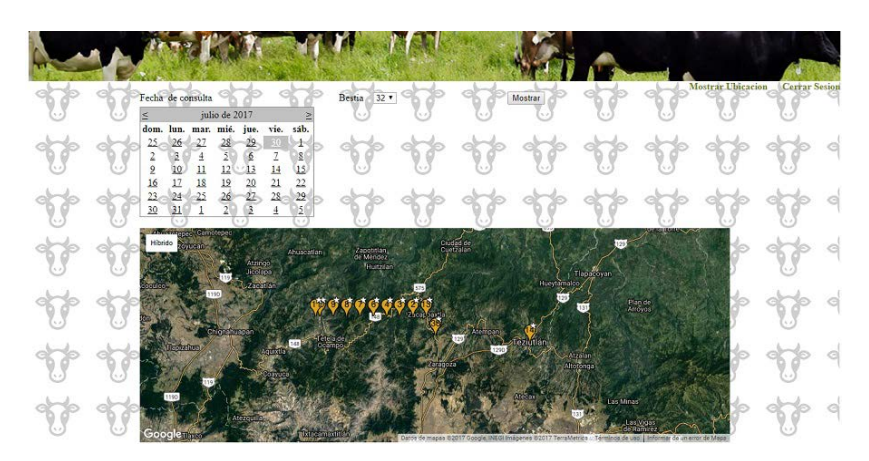

Figura 7 Recorrido del ganado (Fuente\_ Elaboración propia).

• Verificación del correcto funcionamiento del sitio. En esta fase se realizaron pruebas de funcionalidad con el fin de validar que el comportamiento observado en la aplicación cumpliera con las especificaciones establecidas en los requerimientos funcionales, obteniéndose resultados satisfactorios.

• Puesta en marcha. Para que la aplicación pudiera ser consultada, vía web, se alojó en uno de los servidores del Instituto Tecnológico Superior de Zacapoaxtla con las siguientes características: Servidor Intel Xeon®, CPU-S 2420 2.20 GHZ, 8 GB RAM con Windows Server 2012 R2 Estándar. También se realizaron pruebas funcionales del sistema en su ambiente real de operación que permitieron verificar el correcto funcionamiento de las secciones que lo integran.

# **3. Resultados**

Con la realización del presente trabajo de desarrollo tecnológico se obtuvieron los siguientes resultados:

- El dispositivo GPS almacena datos como latitud, altitud, longitud, en una base instalada en uno de los servidores del Instituto Tecnológico Superior de Zacapoaxtla.
- La aplicación web está disponible a través de la dirección electrónica http://187.141.79.54:8081/index.aspx
- La aplicación web utiliza datos de la base alimentada por el dispositivo GPS.
- Se realizaron pruebas de funcionalidad a la aplicación verificando que cumpliera con los requerimientos establecidos en las secciones de inicio de sesión, recuperación de contraseña, consulta de ubicación de ganado y recorrido realizado por el ganado.
- Se visualizó en un mapa la posición actual del ganado, así como el recorrido realizado por éste con base en parámetros como fecha, hora e identificador del animal.

# **4. Discusión**

En la actualidad los dispositivos GPS son utilizados con diversos fines como localización de autos [Bhattacherjee *et al*, 2017], ubicación de personas con demencia [Wignall, 2013] o detección de rumiantes en zonas rurales [Benke *et al*, 2014], por mencionar algunos.

Siendo la ganadería una de las principales actividades de la región de Zacapoaxtla se pensó en una solución que permitiera a los ganaderos visualizar en un mapa y a través de un navegador web el recorrido realizado por su ganado, así como su ubicación actual a partir de datos, como latitud, altitud y longitud, obtenidos por un dispositivo GPS.

La aplicación web consulta información de una base que recibe datos del dispositivo GPS encargado de indicar, constantemente, la posición actual del ganado, lo que permite que el usuario pueda observar, en tiempo real, la ubicación o recorrido realizado por sus animales. Esta información se muestra en un mapa y es filtrada de acuerdo al identificador del animal, fecha y hora de consulta.

Podemos concluir que se generó una herramienta de apoyo que podrá ser utilizada para monitorear, de manera optimizada, la ubicación del ganado bovino. Se espera que, a corto plazo, la aplicación sea utilizada en un ambiente real por ganaderos de la región de Zacapoaxtla.

# **5. Bibliografía y Referencias**

- [1] Arias, Á. (2015). Aprende a programar ASP.Net. CreateSpace Independent Publishing Platform.
- [2] Benke, K., Sheth, F., Betteridge, K., Pettit, C. and Aurambout, J. (2014). Application of geovisual analytics to modelling the movements of ruminants in the rural landscape using satellite tracking data. International Journal of Digital Earth, 8(7), pp.579-593.
- [3] Bhattacherjee, I., Singh, N., Parveen, S., S, S., Anand, S. and Tiwari, V. (2017). Vehicle Tracking and Locking System Using GPS and GSM. IARJSET, 4(2), pp.55-60.
- [4] Deléglise, D. (2013). MySQL. Barcelona: Eni Ediciones.
- [5] Google Developers. (2017). Preguntas frecuentes | Google Maps API | Google Developers: https://goo.gl/w8YDjJ.
- [6] INEGI (2015). Anuario Estadístico y Geográfico del Estado de Puebla 2015: https://goo.gl/mZ782A.
- [7] Pressman, R. (2010). Ingeniería del software. México: Mc Graw Hill.
- [8] M Developer Network (2017). Información general sobre ASP.Net: https://goo.gl/Ytd0lp.
- [9] Wignall, B. (2013). Development of an integrated external and internal location system with activity monitoring. International Journal of Integrated Care, 13(7).